## 使用电脑前请您先阅读此说明书 笔记本电脑使用说明书

**Archos 10 Ver**:**1.0** 

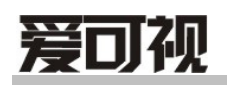

### 序言

### 在使用本产品前,请确保首先阅读『重要的安全声明』。

©Copyright 2008 版权所有,翻印必究

注册商标

本手册所出现的其他注册商标皆为其所属公司所有。

注意

本公司享有对本手册内容随时进行修改的权利。

本使用手册仅作参考用,配置变化恕不另行通知,具体硬件及软件配置以随机装 箱单为准。

在未获得制造商的书面允许前,不得对此手册的任何部分以机械的、电子的或其 他任何形式来仿制。

欢迎您登陆我们的网站 HTTP://www.archos.com.cn ,并对爱可视产品继续关注。

制造商名称:爱可视数码贸易(深圳)有限公司 制造商地址:深圳市福田区益田路江苏大厦 A 座 2401

热线电话:400-628-5188 邮政编码: 518026

服务与支持: 产品介绍及在线支持网站: http://www.archos.com.cn 技术支持及售后服务热线:400-628-5188

### $\overline{a}$

感谢您使用爱可视产品。

爱可视将为您提供在严格计算机环境下制造及测试的可靠产品。

在使用计算机产品前,请仔细阅读本使用说明书。

### 权利声明

①本说明书所提到的产品规格及图片文字等信息仅供参考,内容将根据实际情况 随时更新,恕不另行通知。本手册中的信息可能包含技术或印刷错误。

- ② 本手册中的图片可能与实物不同,仅作说明之用。
- ③ 爱可视保留在不另行通知的情况下对产品进行改进或改动的权利。
- ④ 未经授权禁止复制或使用此说明书中涉及的任何内容。
- ⑤ 爱可视计算机产品符合中国 CCC 认证标准。
- ⑥ 对于不是由爱可视股份有限公司或其附属公司所提供的设备或软件,爱可视 股份有限公司不承担任何使用性或可靠性的责任。
- ⑦ 本说明书提到的部件、组件和附件仅作说明之用,不代表购买机型的配置, 详细配置以装箱单为准。

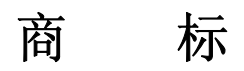

ARCHOS、爱可视及相关标示是爱可视数码产品贸易(深圳)有限公司的注册商 标。

Intel、Intel inside、Centrino、Intel Core、Atom 以及相关标示是英特尔公司的注 册商标。

Micorsoft、Windows、Windows XP 是美商微软公司登记的注册商标。

其它引用的注册商标则归属为各自登记的拥有人所有。

安全警告

### 使用计算机时**:**

●请在操作计算机时远离浴室、游泳池等靠近水源的地方,否则计算机可能会工 作异常并导致短路的危险。

●请在温度介于华氏 50~95 度 (摄氏 10~35 度) 范围内, 湿度介于 20~80% 范围内的环境下进行计算机操作。

●请安全处理包装材料,如干燥剂和塑料包装袋等。

●将笔记本置于儿童不宜接触的地方。

●请尽量保持计算机使用环境的清洁,避免灰尘,否则会有毁坏计算机的危险。 ●使计算机远离电磁场。

●使计算机远离其他电器设备,如音响;音响中的扬声器可能产生很强的磁场。 开放的磁场可能会导致硬盘数据丢失和/或 LCD 屏的损坏。

●不要阻塞散热扇,并且计算机周围有足够的空间用于空气流通,否则计算机可 能会由于过热导致起火或其他损害的危险。

●清洁计算机请使用性质温和的计算机专用产品,在计算机完全干燥之前请不要 使用计算机,否则将有导致触电或起火的危险。

●雷雨天气请拔掉计算机电源线、电话线和网线。否则有触电或起火的危险。

●请不要将清水、化学试剂以及其他液体置于计算机上,任何类型的液体进入计 算机内部将导致触电、起火或损坏计算机。

●请不要将调制解调器直接连接到 multi-line 电话上,否则将有起火或损坏计算 机的危险。

●假如你的计算机跌落,请拔掉电源线、电池组并向销售代表寻求帮助,否则将 有触电或起火的危险。

●请不要在封闭的空间里直接暴露计算机于阳光直射下。长时间地暴露于高温下 可能使计算机变形以及导致起火。

●请不要将点燃的蜡烛或香烟置于计算机上,否则将有导致起火的危险。

●如果看到或闻到计算机或适配器冒烟,请立即关闭计算机、拔掉电源线。

●请不要将异物阻塞在计算机风扇排风口,否则将有起火的危险。

●计算机的 LCD 荧光屏里含有汞,如果 LCD 损毁,里面的液体进入眼睛或接触 皮肤,请立即用清水冲洗接触部位,如有必要请立即就医。

●请不要将钢笔、别针等物品置于键盘上,否则在关闭 LCD 屏幕时可能损伤/毁 LCD 显示屏。

●请不要用尖锐物品接触或刮划屏幕。否则 LCD 屏幕可能被损坏。

●在关闭 LCD 屏幕之前请确认已关闭计算机电源。否则计算机可能由于过热损 坏或变形。

**●请勿重压 LCD 屏: 重压可能导致 LCD 屏幕破碎或损坏。** 

- ●请遵循用户使用守则的指导使用,否则会损害计算机。
- ●请勿将异物插入 PC 卡插槽,否则有触电或受伤害的危险。

### 关于使用电池**:**

- ●请不要使用随机附带的电源适配器以外的其他设备给电池充电,否则将有导致 电池起火和/或损坏的危险。
- ●请不要使用填埋法处理废旧电池,非正确的处理方法可能导致爆炸或起火。
- ●请遵循当地的法令法规以使用安全的处理方式,请不要投掷或拆解电池,受损 电池可能导致伤害、爆炸和/或起火。
- ●请使用爱可视推荐使用的电池,使用非同类电池可能有导致爆炸的危险。
- ●请使电池远离金属物件,如钥匙、别针等,此类物品能使电池短路并导致起火 和/或伤害。
- ●请使电池远离火源,否则将有导致爆炸或起火的危险。
- ●不要使电池两极短路,否则将有导致爆炸的危险。
- ●不要将电池置于高于华氏 140 度(摄氏 60 度)的环境中, 否则将有导致爆炸 或起火的危险。
- ●将电池置于儿童不宜接触的地方,否则将有伤害或损坏电池的危险。

### 连接交流电源

- ●请不要使用松动或损坏的电源插座,否则将有触电和起火的危险。
- ●使用正确的接地,使用没有正确接地的插座将有导致触电和毁坏计算机的危 险。
- ●请勿在手潮湿的时候接触电源插座,否则将有触电的危险。
- ●在移动电源线的同时请保持插座紧触。否则将有起火和损坏计算机的危险。
- ●请在合适的电压/电流标准下使用您的计算机,在不合适的电压/电流下工作将 导致触电、起火和/或损坏计算机的危险。
- ●如果听到电源线和电源接口处有噪音,请立即拔下电源线,并向您的销售代表 寻求帮助,否则将有起火或触电的危险。
- ●请确保电源插座和电源接口能够紧密接触, 松动的接触可能有导致起火危险。

●请勿弯折电源线或置重物于电源线上,避免儿童和宠物损坏电源线,损坏的电 源线可能有导致触电或起火的危险。

●请保持电源线和插头清洁卫生。否则将有起火的危险。

●如有异物或液体进入计算机或适配器,请从计算机上移开电源线、电池、以及 其他的任何电缆线,并向销售代表寻求帮助,否则将有触电、起火和损坏计算机 的危险。

●在清洁计算机之前,务必从计算机上拔掉电源线、电池以及其他线缆,否则将 有触电或损坏计算机的危险。

### 运行和停止计算机

●在移动计算机前,请先关闭电源并拔掉全部缆线;否则可能被松动的缆线绊倒。 ●在乘坐飞机时,请遵守航空指导,在行进的飞机上使用计算机可能导致飞机事 故。

●防止数据丢失(使用硬盘驱动器)

●请小心使用硬盘驱动器;硬盘驱动器碰撞后容易损坏。请养成备份数据的习惯。 爱可视对于用户使用问题造成的数据丢失不付任何责任。

●备份数据以最小程度地减少由于硬盘损坏带来的数据丢失的损失,爱可视对于 丢失的数据不负任何责任。

### 如何舒适安全地使用计算机

●调整显示器的位置,以避免过高的光源刺眼,显示器的上缘应平于或低于眼睛 的位置。

- ●保持头、颈于处于垂直的位置。
- ●保持前臂、手腕及手在同一水平位置。
- ●调整座椅位置,保持手臂及双手处于舒适的位置。
- ●过长时间的保持同一姿势使用计算机将引起身体不适。
- ●在使用计算机工作时,请经常保持短暂休息。
- ●定时伸展躯体,以减少肌肉不适。
- ●在使用耳机时请先检查音量是否过高,请勿长时间使用耳机。

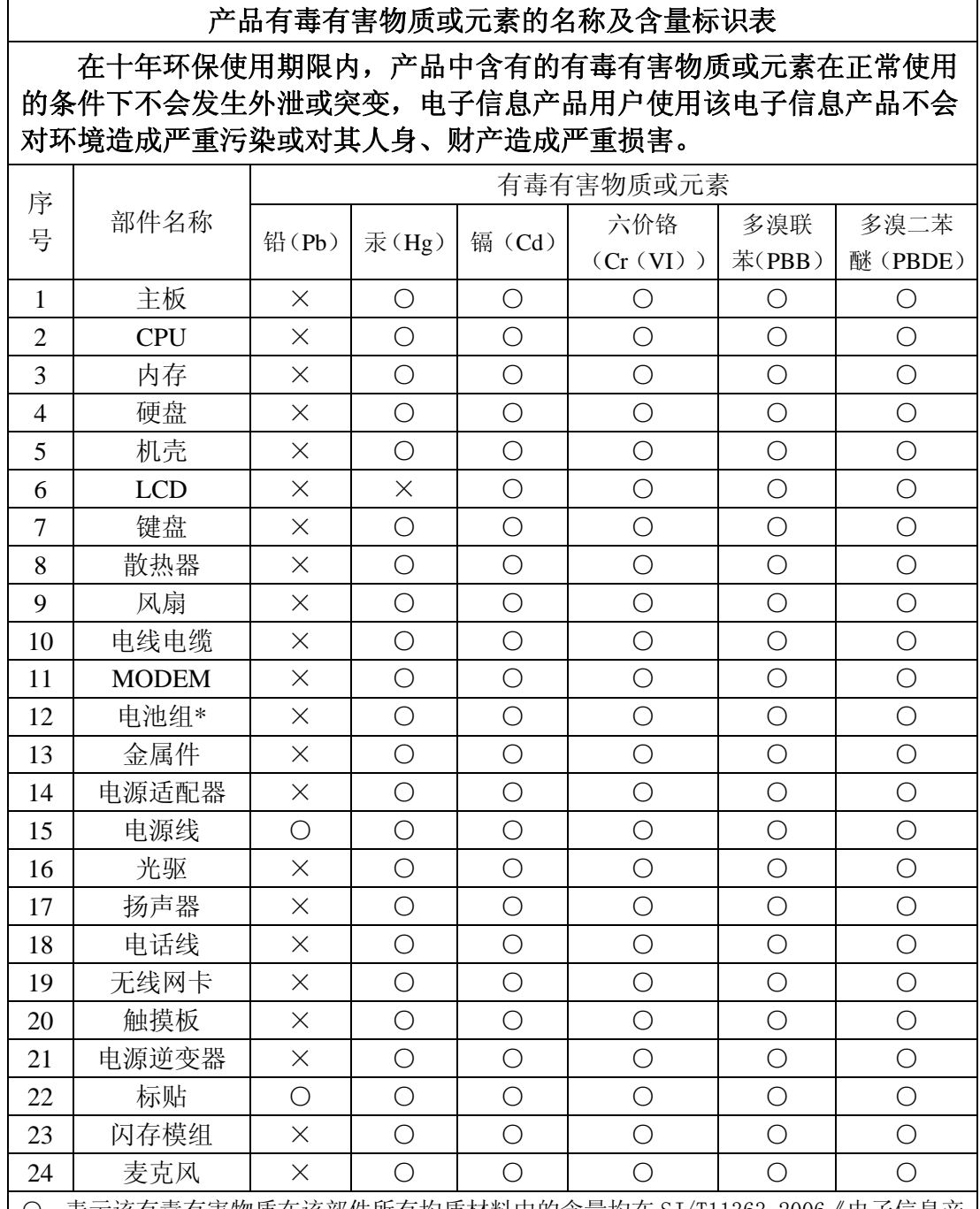

○:表示该有毒有害物质在该部件所有均质材料中的含量均在 SJ/T11363-2006《电子信息产 品中有毒有害物质的限量要求》规定的限量要求以下。

×:表示该有毒有害物质至少在该部件的某一均质材料中的含量超出 SJ/T11363-2006《电子 信息产品中有毒有害物质的限量要求》规定的限量要求,但其符合欧盟 **RoHS** 指令(包括欧

#### 盟 **RoHS** 指令的豁免条款)。

注:此表为爱可视笔记本电脑所有可能采用的部件所含有毒有害物质的状况,客户可依据本 表查阅所购产品各部件含有毒有害物质的情况。

\*:电池组的环保使用期限为 5 年。

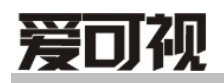

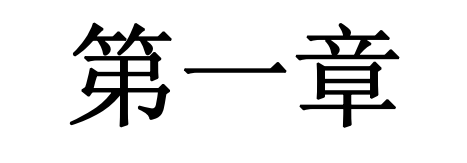

# 认识您的电脑

爱可视数码产品贸易(深圳)有限公司

### 概述

本章主要向您介绍本笔记本电脑的组成、构造及各端口功能等。

### **1- 1** 认识您的笔记本电脑

介绍笔记本电脑的部件组成及其功能.

**1-1-1** 全视图

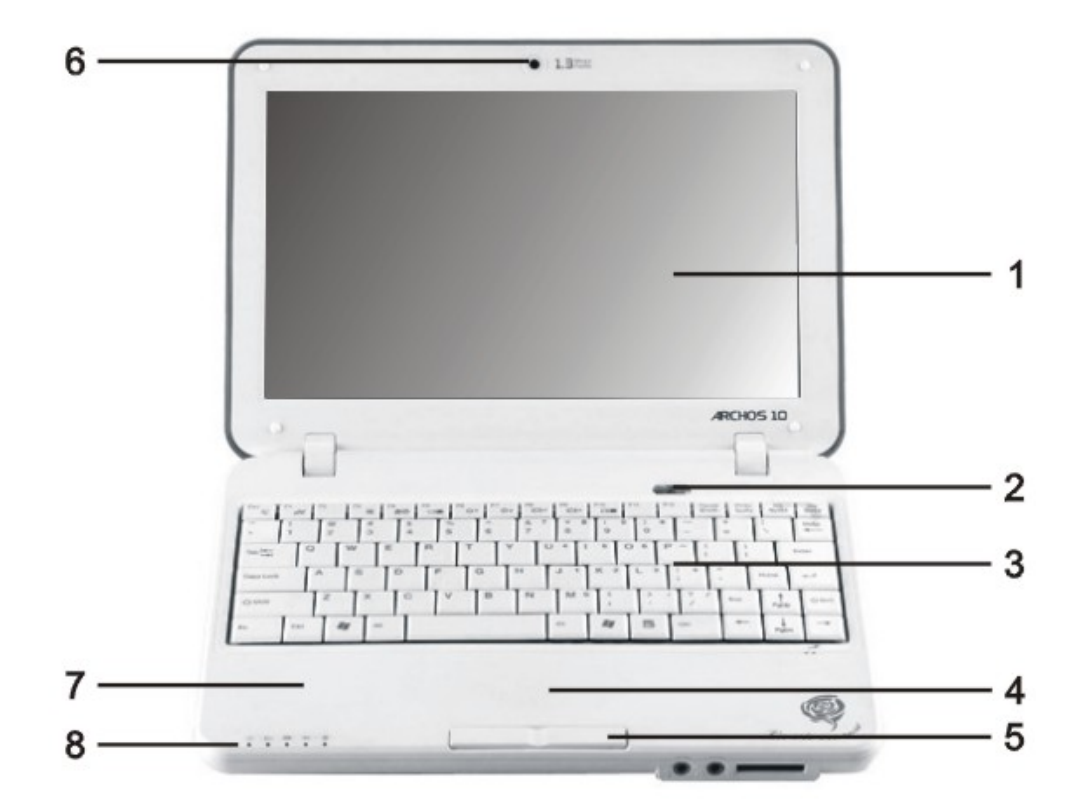

**1**. 显示屏:用于显示文字和图象(显示大小取决于模式类型)

**2**. 电源按钮:按电源按钮可以打开计算机电源或退出电源管理模式

**3**. 键盘:字符输入设备

4. 触摸板: 在有效范围内移动指尖以控制鼠标指针

5. 触摸板按钮:类似于鼠标左右键功能

**6**. 内置摄像头:内置视频设备(选配)

**7**. 手托区:当使用电脑时,可舒适支撑手部的区域

**8**. 状态指示灯:指示电力、键盘、设备状态

**1-1-2** 前视图

注意: 某些型号可能与如下所示图片不符

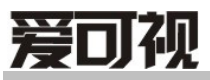

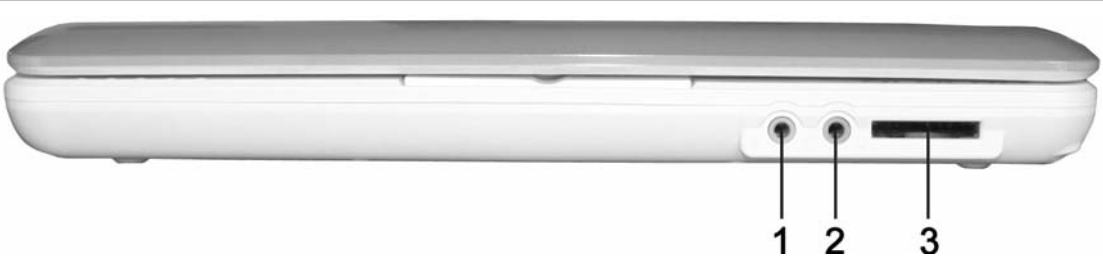

- . 麦克风插孔:用于接驳麦克风等音频输入设备
- . 耳机插孔:用于接驳耳机、音箱等音频输出设备
- . 存储卡读卡器:SD/MMC/MS 读取设备

#### **1-1-3** 后视图

注意: 某些型号可能与如下所示图片不符

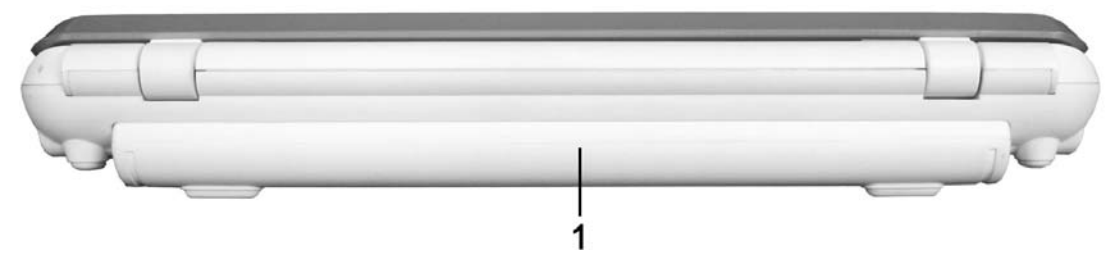

. 电池组:用于为笔记本提供的备用电源

### **1-1-4** 右视图

注意: 某些型号可能与如下所示图片不符

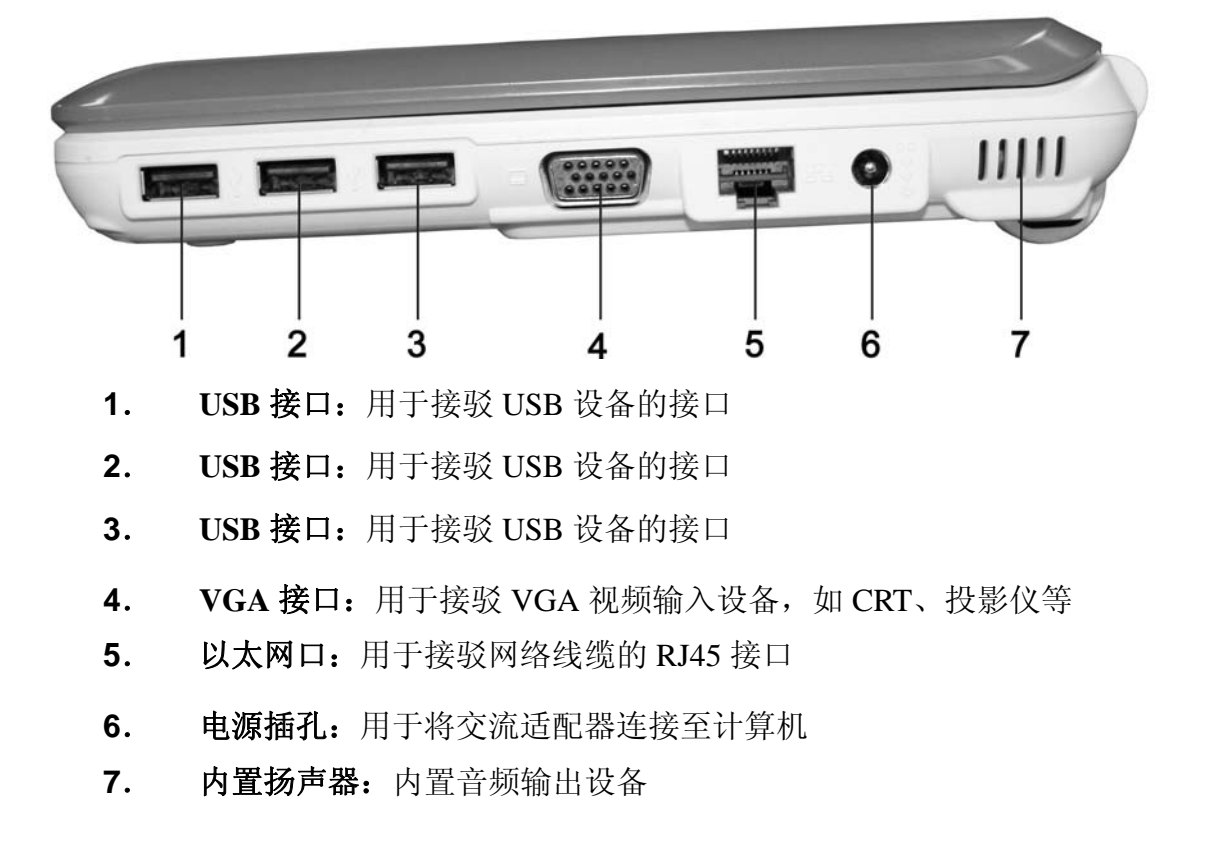

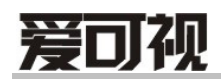

**1-1-5** 左视图

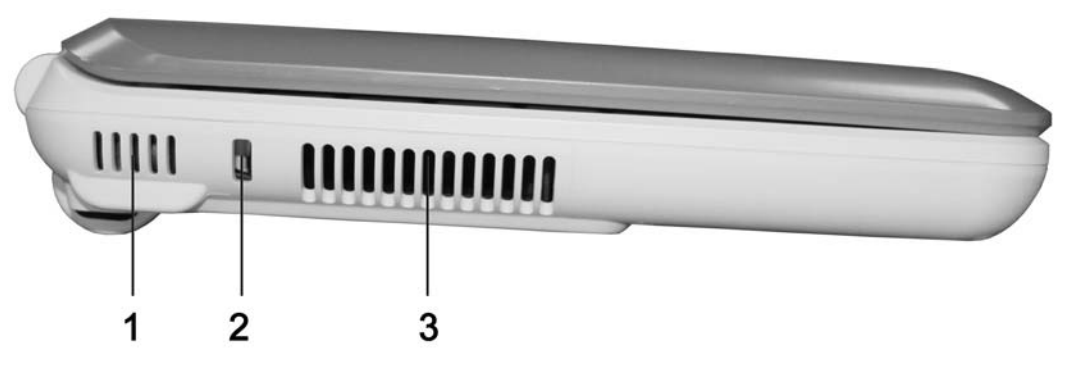

**1**. 内置扬声器:内置音频输出设备

2. 安全锁孔: 用于连接兼容 Kensington 的电脑安全锁

**3**. 系统散热孔:系统散热进出风口,请勿堵塞此孔

### **1-1-6** 底视图

注意: 某些型号可能与如下所示图片不符

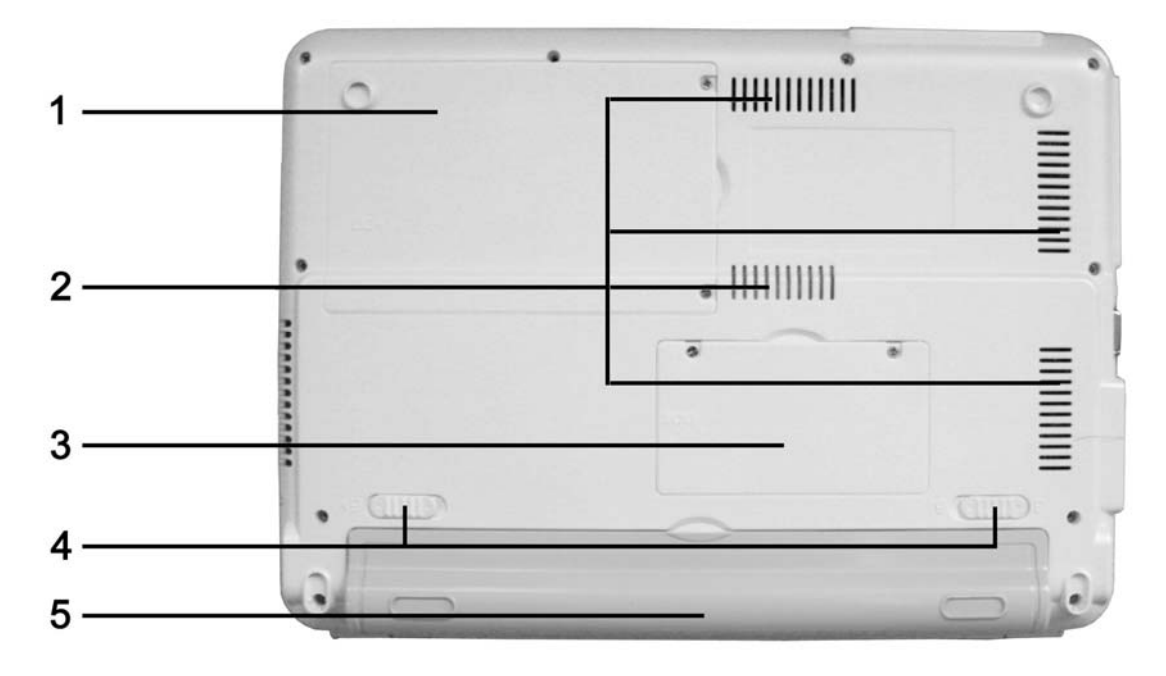

**1**. 硬盘盒盖:硬盘保护盒盖,请勿按压

**2**. 系统散热孔:系统散热进出风口,请勿堵塞此孔

**3**. 内存盒盖:内存保护盖,请勿按压

**4**. 电池组闩锁:用于锁定/解除锁定的卡钮

**5**. 电池组:用于为笔记本提供的备用电源

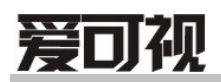

### **1**-**2** 状态指示灯

介绍状态指示灯的功能。

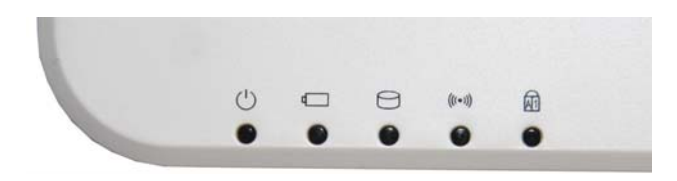

### **1-2-1** 电源状态指示灯

电源状态指示灯指示目前电源和电池组的状态。即使液晶显示屏关闭,电源 状态指示灯仍会作用。

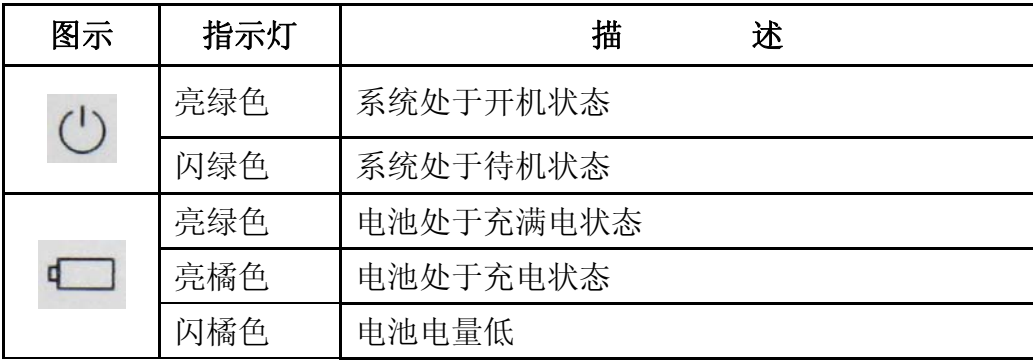

### **1-2-2** 设备状态指示灯

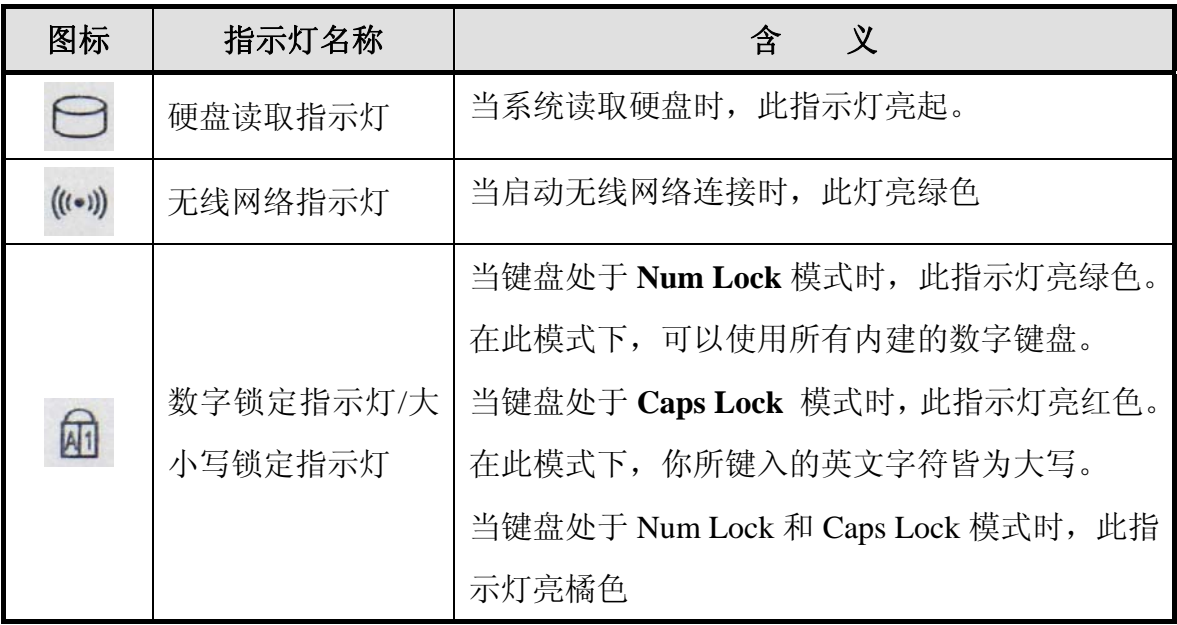

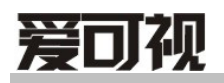

第二章 使用系统

### 概述

您几乎可以在任何地方使用本笔记本电脑,在家里、路上、办公室….。想 知道更多有关本笔记本的功能,请参阅本章。

假设

本使用说明书,假设的操作系统为 Windows XP。

### **2-1** 使用电源适配器

交流电源适配器或电池组用于向计算机提供电源。交流电源适配器可使用 220 伏的交流电源。请使用随机附带的交流电源适配器。使用其他适配器可能导致计 算机损坏。

- **1**. 连接电源线到电源适配器
- **2**. 连接交流电源适配器到计算机

将电源适配器的插头插入电源插孔。

**3**. 连接交流电源适配器到交流电源插座

将电源线与适配器相连,并将电源线插入交流电源插座。

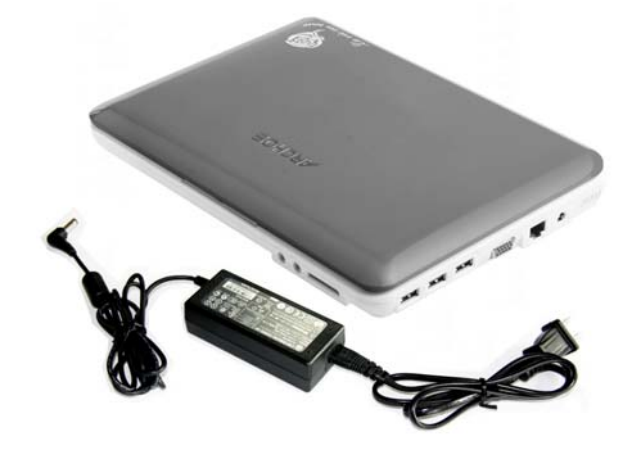

### 警告

请勿在手潮湿时接触电源线或插电源,否则将引起触电。 请勿把重物压在电源线上。

### **2-2** 使用电池组

### **2-2-1** 安装**/**拆卸电池

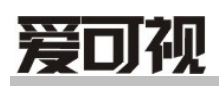

在更换电池前必须关闭计算机电源。

拆卸电池组

- 1. 确定笔记本电脑已经关机并合上显示屏。
- 2. 将笔记本电脑翻转,底面朝上,如图放置。
- 3. 推左边电池组闩锁至开锁位置(□)。
- 4. 推右边电池组闩锁至开锁位置(口),同时按下图箭头所示方向卸下电池 组。

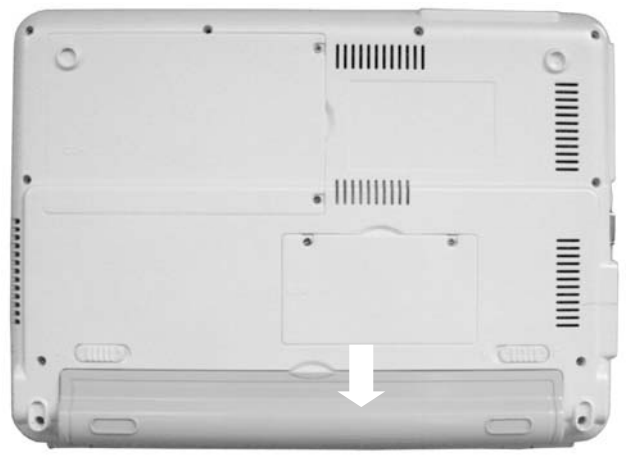

安装电池组:

- 1. 将笔记本电脑底部朝上平坦放置。
- 2. 依图示箭头方向将电池组置入电池插槽。
- 3. 待右边电池组闩锁自动弹回闭锁位置(1),再将左边电池组闩锁手动推 至闭锁位置(1),即可完全固定。

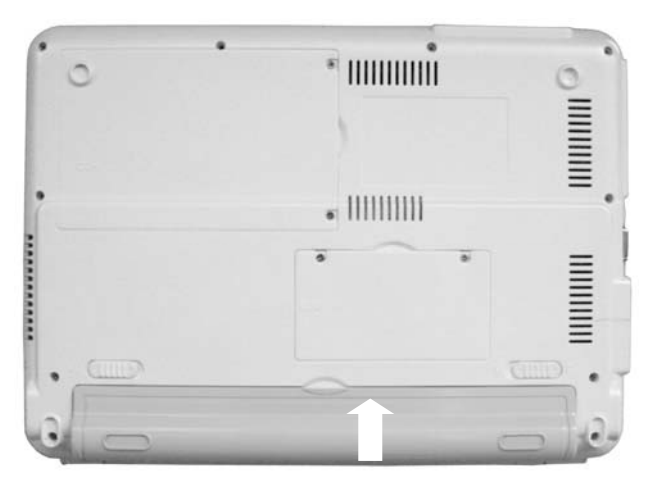

注意:电池组具有如下特性

### 自放电

电池通常在未被使用时会丧失部分电量。

- 使用电池组时,请注意以下几点:
- 1)不可任意拆开电池组
- 2)不可与金属或导电物品接触,避免接点短路;

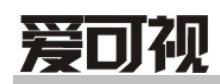

- 3)避免淋雨或是浸泡在水中;
- 4)勿将电池投入火中;
- 5)请勿放置于孩童拿得到的地方;
- 6)请按政府有关规定正确处理废弃电池;

### **2-2-2** 安全有效地使用电池组

不要将电池短路。

将电池远离热源或火源。

请将电池置于儿童无法触及的地方。

当电池温度下降到摄氏 0 度或以下时,电池无法充电。

当电池温度高于摄氏 40 度时, 电池无法充电

#### **2-2-3** 电池充电

 将计算机接上电源适配器,电源适配器对计算机进行预充电,系统若检 测到电池容量低于 98%, 会继续对电池充电。如果电池高于或等于 98%, 则电 池会停止充电。

### **2-2-4** 电量不足

 当电池容量低时,电池指示灯会变化颜色或闪烁予以提示,此时应该尽 快保存文件或外接电源适配器,以防止电力不足而导致文件损坏。

### **2**-**3** 开关电源

在开启计算机电源之前,请确认已连接好交流电源或电池已被充满电。 开启计算机

①. 开启并调整 LCD 面板

掀起 LCD 上盖,调整显示器位置以获得最佳视觉角度。

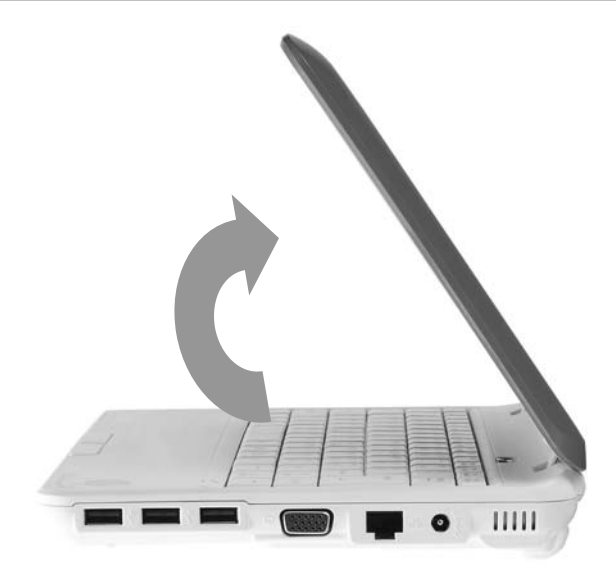

- ②. 按下电源按钮 → 以开启计算机。
- ③. 按下电源开关后,此时计算机出现爱可视开机画面并开始进入自诊 断,接着显示 Windows(R) XP 启动

### 关闭计算机

退出所有的运行程序;点击【开始】菜单,选择【关闭计算机】

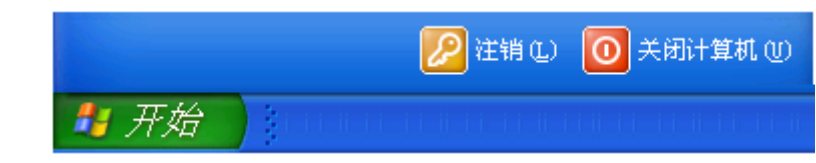

①. 在关闭 Windows 窗口选择【关闭】

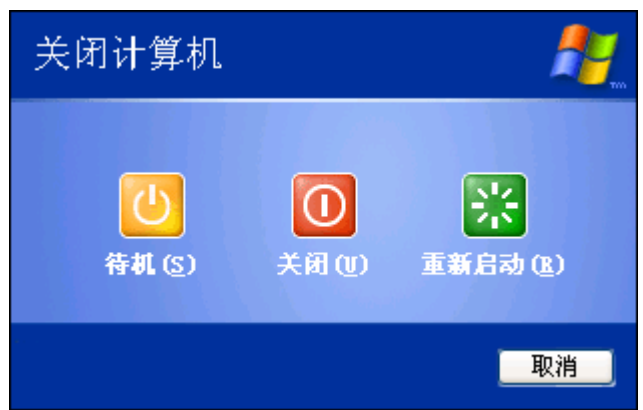

②. 计算机自动关闭

此时如果硬盘指示灯在开启状态,则无法关闭计算机,否则将导致驱动器中读取 或写入的数据出错。

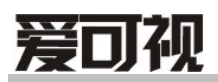

### **2-4** 使用键盘

键盘是用于键入文字或命令的计算机输入设备。

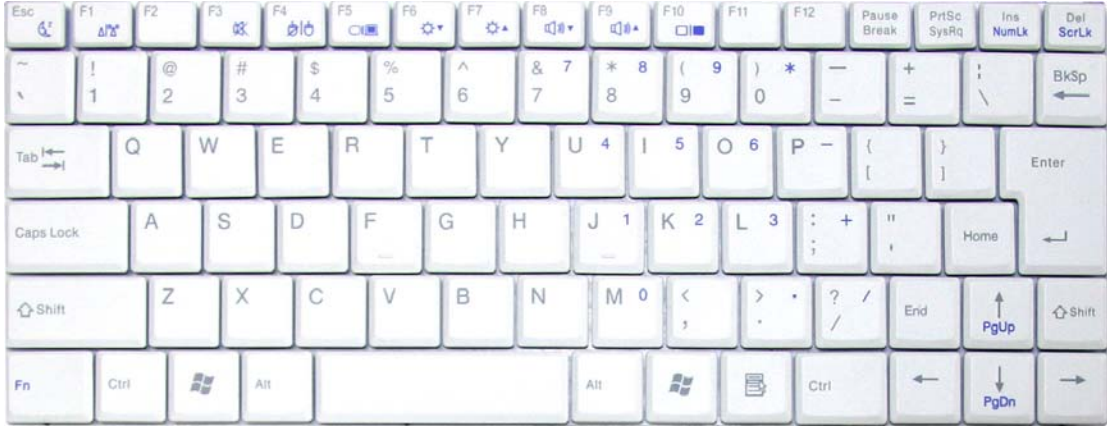

### 锁定键:

键盘上由三个锁定键,您可以进行相关功能的开/关切换

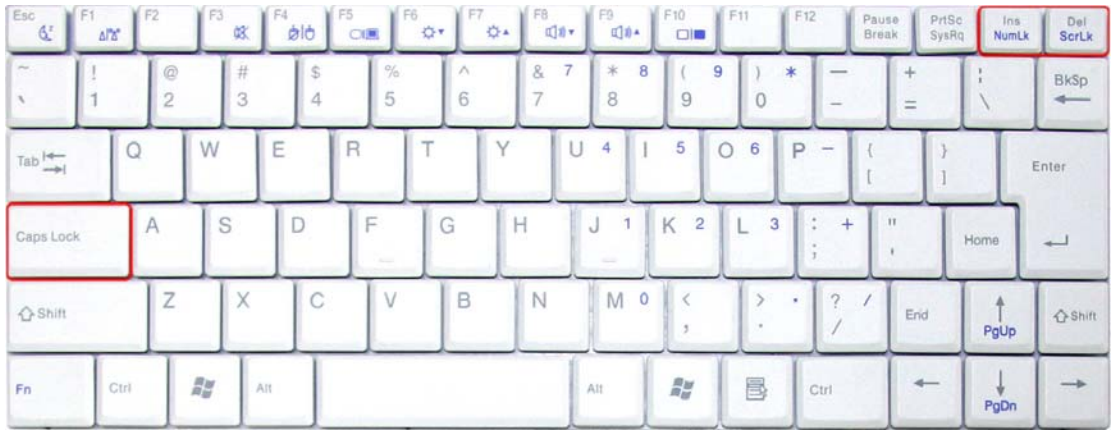

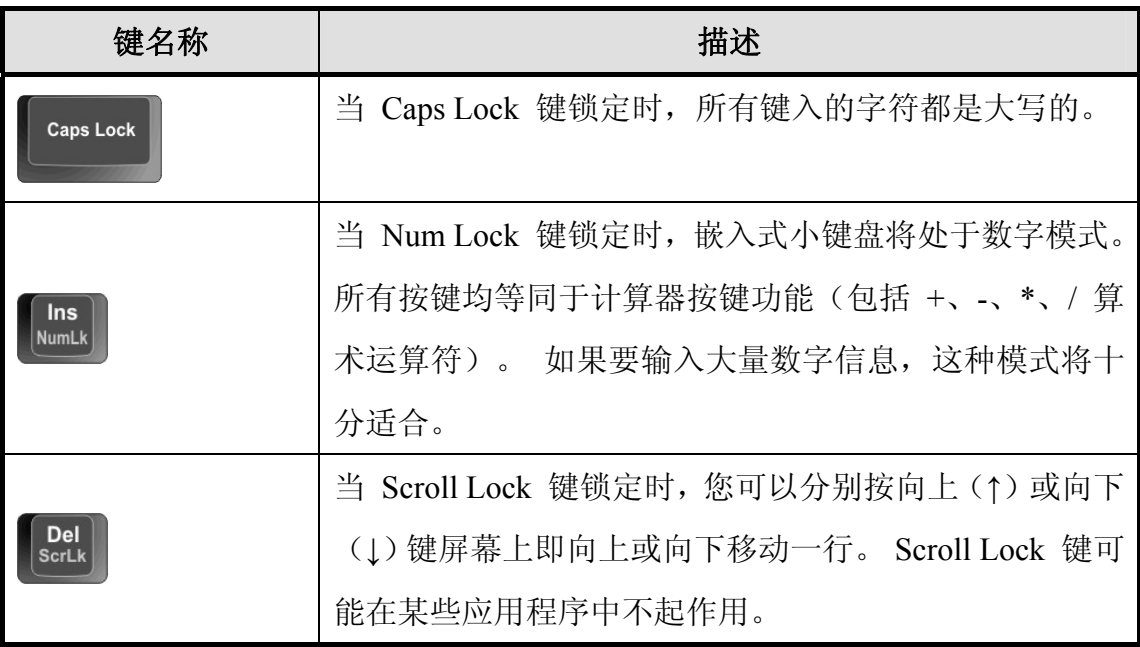

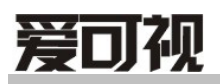

### 数字小键盘

嵌入式数字小键盘的功能与台式电脑的数字键盘相仿。该数字键盘由一组位 于键盘按钮右上角的小写字符表示。

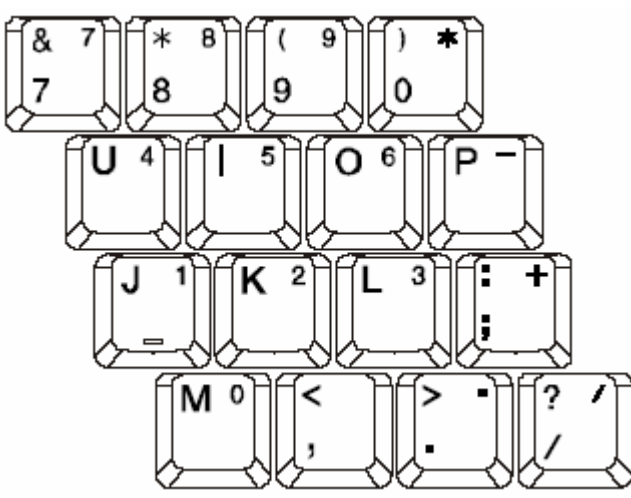

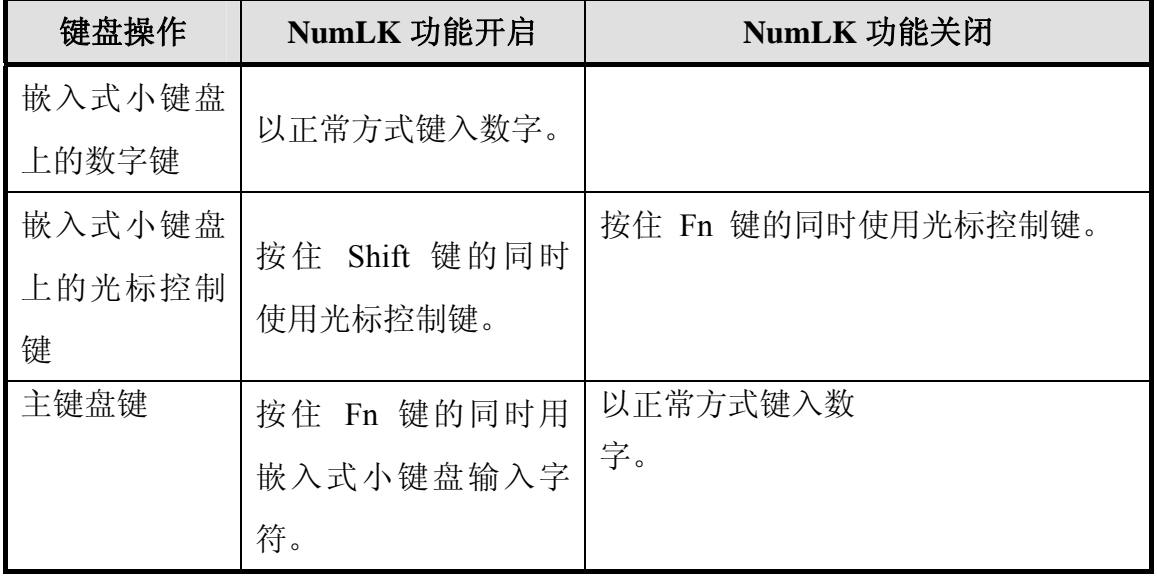

### **Windows** 键

键盘上有两个按键用于执行 Windows 专用的功能

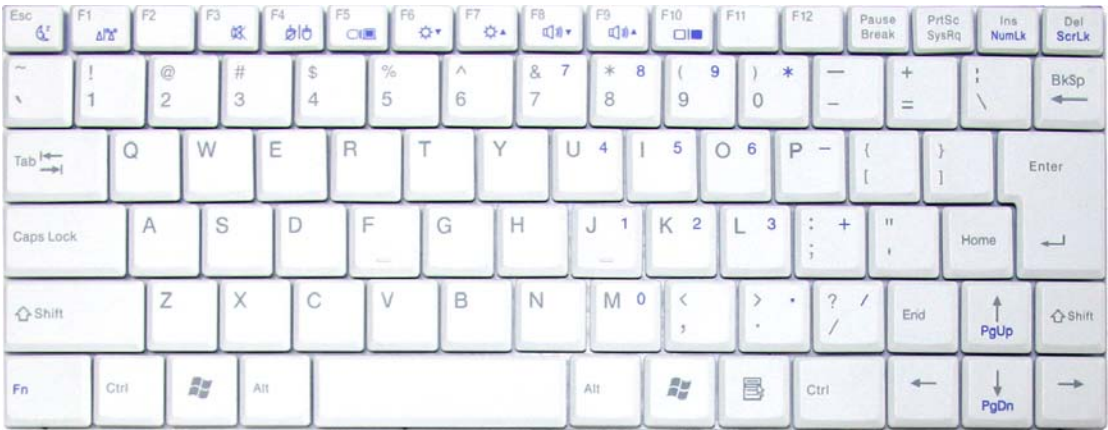

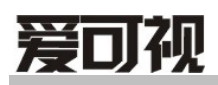

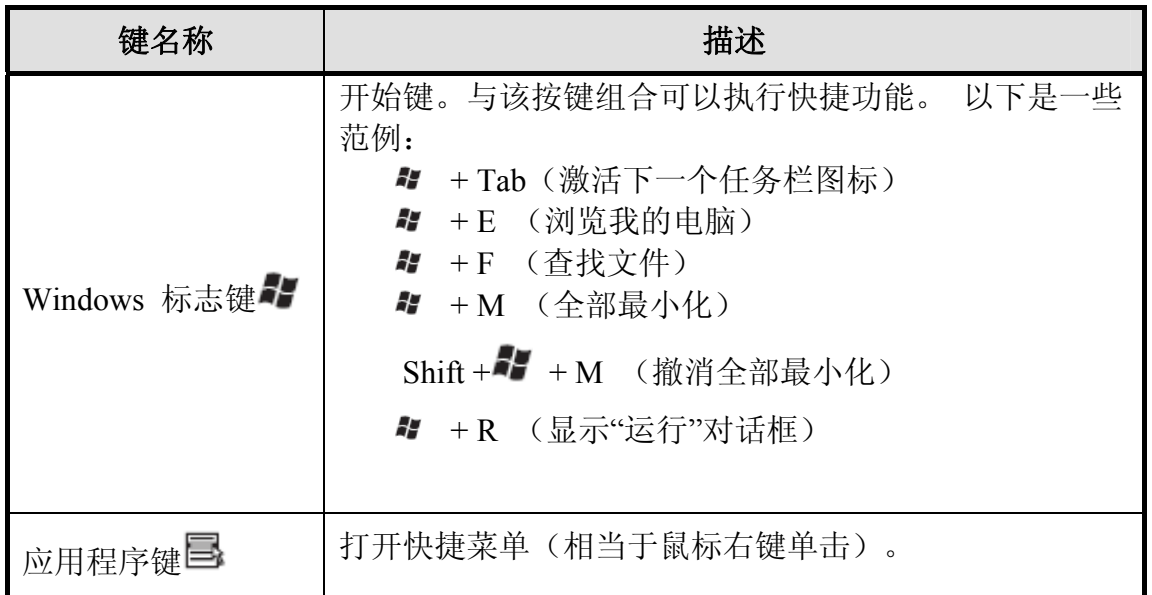

### **2-5** 热键

 $Fn$ 键用于和其它键组合使用,用于开启﹑关闭或设定特定功能。

 $\sqrt{F_n}$ 

具体组合及实现的功能见下表:

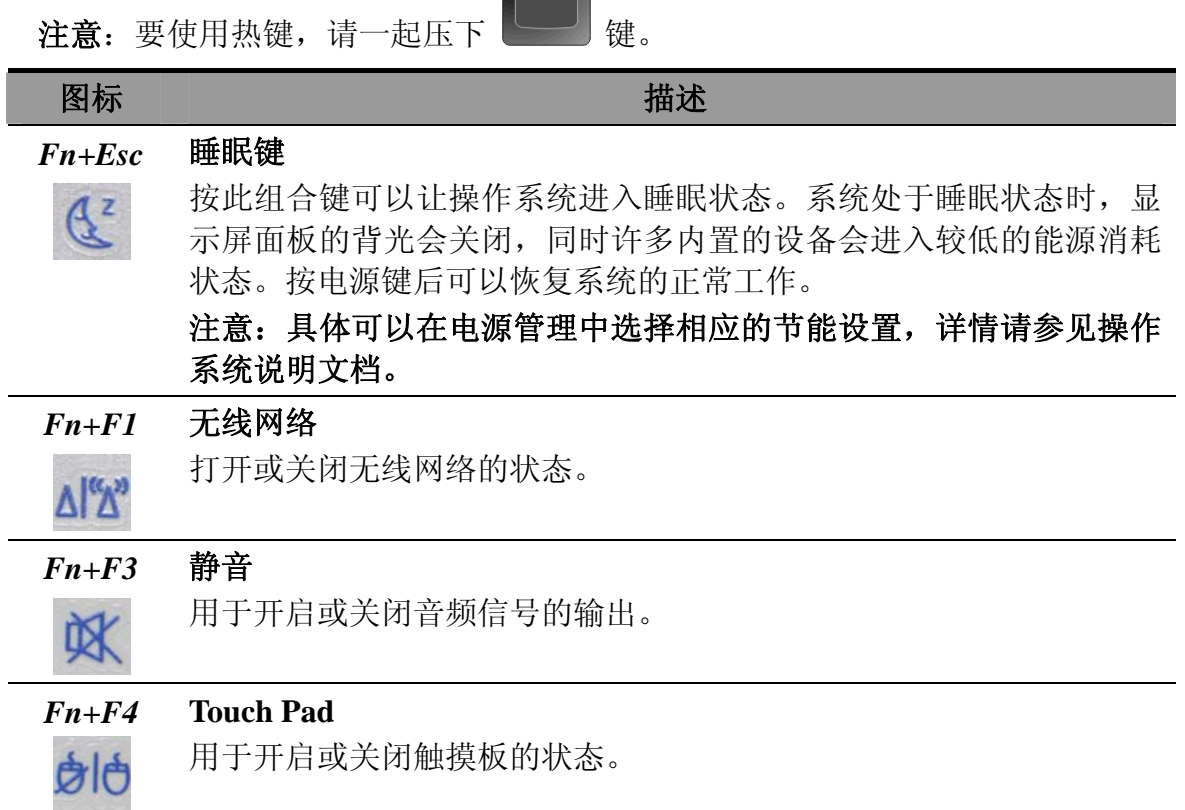

爱可视数码产品贸易(深圳)有限公司

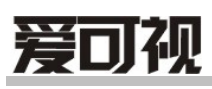

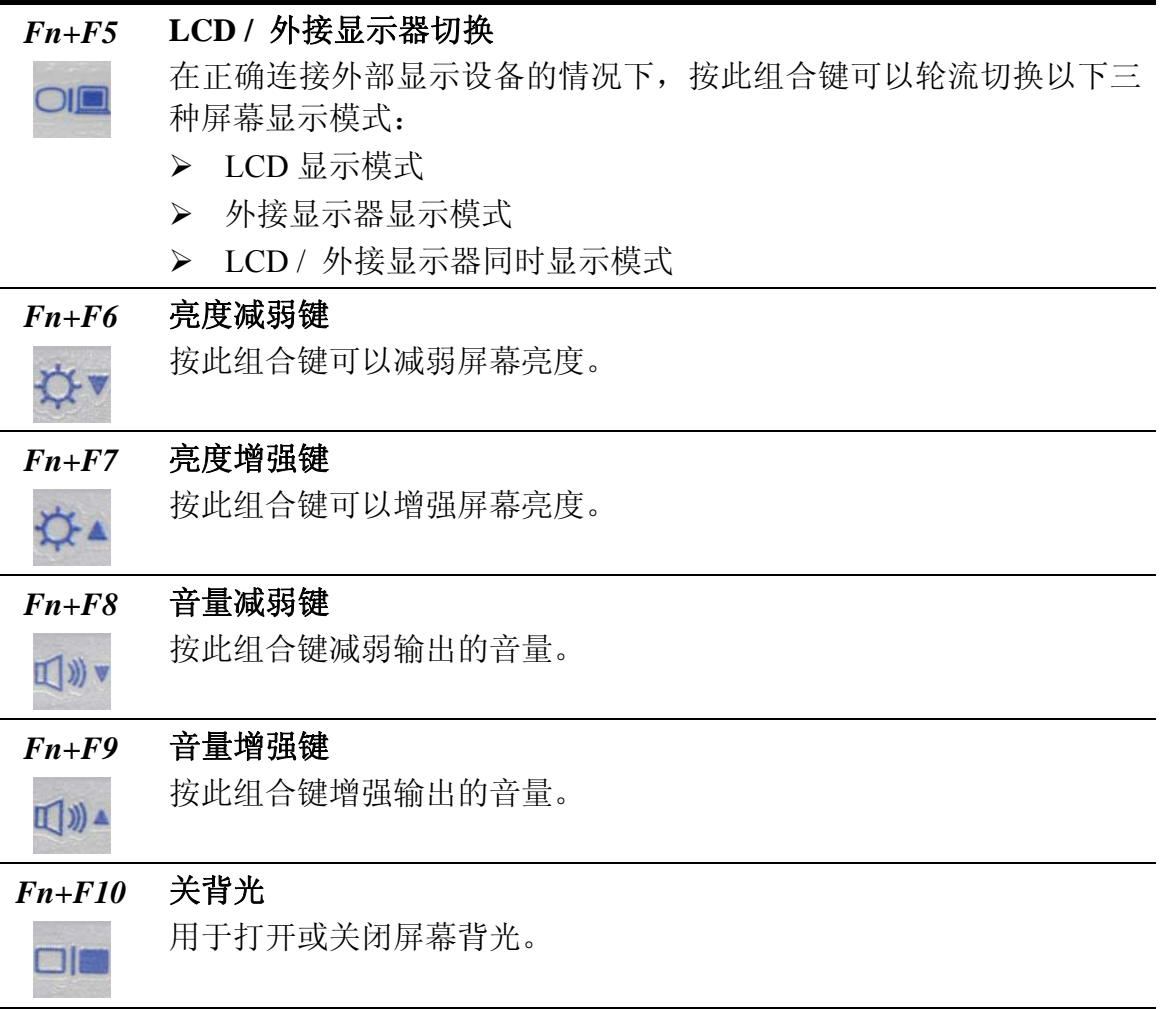

### **2-6** 使用触摸板

触摸板功能概述

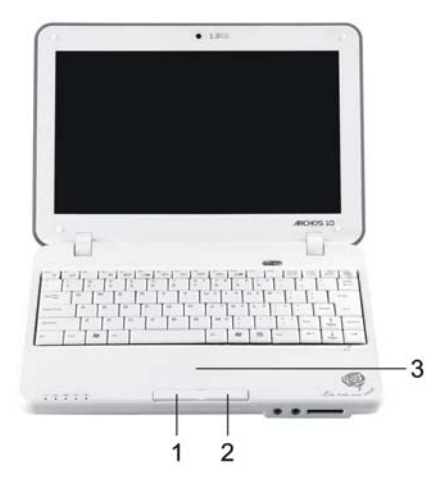

- 1. 左键:用于选择或点击条目
- 2. 右键:功能类似于鼠标右键
- 3. 触摸板:用于移动鼠标指针

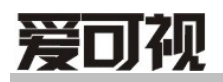

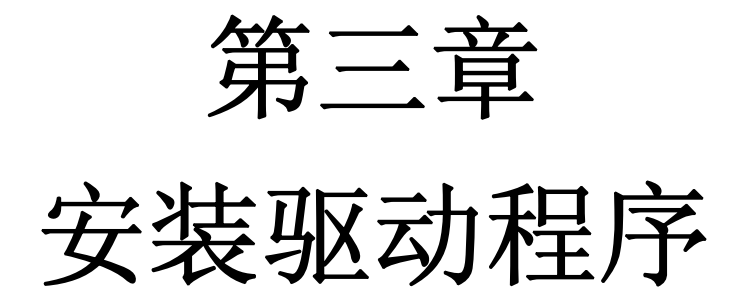

爱可视数码产品贸易(深圳)有限公司

### 概述

本章主要叙述,如何在本机安装驱动程序及如何使用实用工具。在本章中, 我们以操作系统来分类,叙述如何安装驱动程序及如何使用实用工具。

本笔记本电脑支持的操作系统如下:

- Windows XP Professional/Home 简体中文版
- Windows Vista Home Basic

### 提示:

- 为了支持环保, 节约能源, 爱可视笔记本产品已将本机型的驱动程序和 更详细的说明书放入硬盘的 D 分区中,方便您的使用;
- 在首次安装或者系统更新时,请注意避免格式化硬盘的 D 分区,导致驱 动程序被误删;
- 在操作系统下,请注意保护硬盘 D 分区中的驱动程序数据,避免驱动程 序损坏或丢失;
- 当驱动程序损毁、丢失或者需要驱动更新时, 您可以通过登录
- Http://www.archos.com.cn 网站,"销售与服务"选项中的"驱动下载"获得;
- 您也可以通过拨打 400-628-5188 电话得到相应的帮助。

### **4-1 Windows XP Professional/Home** 简体中文版的驱动程序和实用工具安装

本单元提供在 Windows XP Professional/Home 简体中文版下驱动与实用工具 的安装使用说明。

### 注意

请务必在安装所有驱动程序前安装 Service Pack2(Windows XP)或更新的微软 Service Pack(Windows XP)。

如果安装过程中提示重新启动,请务必按照提示操作。

在安装驱动和实用工具前,请您确认您以管理员权限运行 Windows XP。如果不 以 Windows XP 系统管理员权限登录, 安装时可能发生问题。

### 安装芯片组驱动程序(**WinXP**)

请您按照下列步骤来安装芯片组的驱动程序

- 1. 运行 D:\Driver\WinXP\Chipset\ Setup.exe
- 2. 点击【下一步】进行安装,再点击【同意】许可协议,再点击【下一步】 继续安装,直到点击【完成】。
- 3. 重新启动电脑。

### 安装显示卡驱动程序**(WinXP)**

请您按照下列步骤来安装显示卡的驱动程序

- 1. 运行 D:\Driver\WinXP\VGA\Setup.exe
- 2. 点击【下一步】进行安装,直到点击【完成】。
- 3. 重新启动电脑。

#### 安装声卡驱动程序**(WinXP)**

请您按照下列步骤来安装声卡的驱动程序

- 1. 运行 D:\Driver\WinXP\Audio\Setup.exe 安装驱动程序
- 2. 点击【下一步】进行安装,直到点击【完成】。
- 3. 重新启动电脑。

### 安装摄像头一键拍照程序**(WinXP)** (选配)

请您按照下列步骤来安装摄像头一键拍照的应用程序

- 1. 运行 D:\Driver\WinXP\Camera\ Setup.exe
	- 2. 安装完毕,重新启动电脑。

### 安装滚轮应用程序**(WinXP)** (选配)

请您按照下列步骤来安装棍乱的应用程序

- 1. 运行 D:\Driver\WinXP\Roll\ Setup.exe
- 2. 安装完毕,重新启动电脑。

### 安装无线网卡驱动程序**(WinXP)**(选配)

请您按照下列步骤来安装无线网卡的驱动程序

- 1. 运行 D:\Driver\WinXP\WLAN\Setup.exe 即可
- 2. 安装完毕,重新启动电脑。

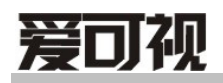

## 附 录 **A**

# 功能部件与规格

#### 处理器

¾ 处理器类型:支持 Intel Atom 处理器

用户不能自行更换或升级 CPU。根据笔记本型号不同,所配备的 CPU 也不同。 处理器速度:单位"GHz"是用来衡量微处理器内部的时钟频率的,并不是最终的 性能。有很多的因素将会影响到微处理器最终的性能。

内存

▶ 双倍数据速率(DDR2)同步动态随机访问存储器

### 存储设备

▶ 硬盘驱动器: 2.5 英寸硬盘驱动器

硬盘容量:单位"GB"所代表的是 1000 个百万字节的硬盘存储容量。

### 输入**/**输入接口

- ▶ 外置显示器接口(VGA 接口)
- ¾ 麦克风插孔
- ¾ 耳机插孔输出
- ¾ USB2.0 接口
- **> RJ45 以太网接口**
- ¾ 存储卡读卡器

接口的数量和类型视具体型号而定,本说明书仅作提示说明之用。

### 显示屏

采用 LED 技术的彩色显示屏

- ¾ 尺寸大小:10.2 英寸宽屏
- ¾ 最大显示分辨率:1024×600,具体大小视具体型号而定

不同型号的产品显示屏规格不同,详细规格以装箱单为准。

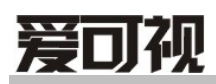

#### 声音设备

- ¾ 立体声声效输出
- ¾ 内置立体声扬声器

### 网络设备

- ▶ 以太网卡接口: RJ45 以太网连接器
- ¾ 无线网卡

### 电池组

¾ 电池类型:高效锂离子电池

### 支持的操作系统

- ¾ 简体中文 Windows XP 家庭版
- ¾ 简体中文 Windows XP 专业版
- ¾ 简体中文 Windows Vista Home Basic

### 工作环境

### ¾ 操作中

摄氏 10~35 度(华氏 50~95 度),相对湿度 20~80%

### ¾ 非操作中

摄氏-10~60 度(华氏 14~140 度),相对湿度 10~80%

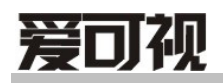

## 附 录 **B**

## 常见故障和排除

爱可视数码产品贸易(深圳)有限公司

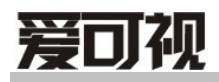

#### 常见问题和排除

### 笔记本电脑无法开机,启动——请按如下步骤进行操作

- 检查笔记本的电源和适配器上的电线的所有插头是否牢固插入各自的插座。
- 检查笔记本电池的电量,检查电池的接口是否有污物,检查电源线插头是否 有污物。
- 分别用笔记本的电池和外接电源线进行供电。开机,检验电源指示灯是否点 亮。
- 如果未插交流电源且电池电量过低,可能造成无法开机,请插入交流电源或 者给电池充电后再尝试。

### 笔记本可以开机,但无法正常启动

- 如果笔记本开机时发出一系列"哔"声,则表示系统有错误。请与爱可视服 务机构联系。
- 如果笔记本可以显示"爱可视"的画面,但无法进入系统或在操作系统启动 过程中报错。请重新恢复或安装操作系统。
- 进入 BIOS 程序, 调用 BIOS 的默认设置, 保存, 再重新开机。

### 打印机无法正常安装和打印

- 检查打印机和笔记本电脑间的连线是否完全连接好。
- 检查打印机的电源是否已经正常开启,打印机处于正常工作状态。
- z 阅读打印机的说明书,按说明书的要求设置您的打印机和笔记本电脑。
- 检查笔记本电脑与打印机连接的端口,是否在笔记本电脑系统中被关闭。
- 检查笔记本电脑的端口配置是否与打印机的要求一致,可分别在 BIOS 中和 操作系统中检查。例如:某些红外端口打印机的红外传输速率是否与笔记本 电脑的一致。
- 确认您的打印机是否可以与其它的笔记本电脑正常连接和打印。

### 笔记本电脑连接某些计算机外围设备和可连接笔记本电脑的电子设备,无法正常 使用

- 检查该设备和笔记本电脑间的连线。是否完全连接好。
- 检查该设备的电源是否已经正常开启,并处于正常工作状态。
- 阅读该设备的说明书,按说明书的要求设置您的电子设备和笔记本电脑。
- 检查您笔记本电脑与该电子设备连接的端口,是否在笔记本电脑系统中被关 闭。
- 检查笔记本电脑的端口配置和端口的电气标准是否与该电子设备的要求一 致, 或者是兼容的。
- z 确认您的电子设备是否可以与其它的笔记本电脑正常连接和使用。

### 笔记本在运行某些程序过程中报错,死机。

- 请确认该程序已经正常安装, 没有误操作删除该程序的某些文件。
- 请确认笔记本电脑的硬件配置是否满足该程序对笔记本电脑硬件配置的要 求。
- z 请阅读软件的使用说明,并确认该程序运行的软件环境。

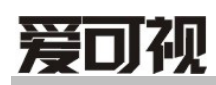

- 请阅读软件的使用说明,确认该程序在运行过程中调用的其它笔记本电脑外 围设备可正常使用。
- 关闭正在运行的其它软件, 以排除软件之间的冲突。
- 如果仍无法运行该软件,建议将软件卸载。重新启动笔记本电脑后,再正常 安装一遍。

#### 电池使用时间过短

- z 检查电池的电量是否充满。
- 确认电池是否在充满电后长期放置未使用, 请重新充电后再测试。
- 电池的接口是否有污物
- z 由于电池的化学特性,经过多次充放电后,电池的使用时间可能会缩短,属 于正常现象。

#### **LCD** 黑屏

- 请确认您的笔记本电脑是否处于休眠或关机状态。
- **●** 请确认您是否在操作系统中电源管理设置:一定时间后关闭 LCD 屏。
- 请确认您的笔记本电脑是否外接了其它显示设备,并切换到该设备上显示。

#### 售后服务支持系统

除了我们建议的维护和故障排除操作外,我们强烈建议您不要擅自拆装机

器,不要自行或委托非爱可视认证的维修服务机构维护、修理、改装机器。

您如需获得维护或维修服务,您应与爱可视认证的维修服务机构联系,您可 以根据爱可视的服务政策获得相应的免费或付费的服务。

您除了可以向爱可视认证服务机构寻求维修服务外,还可以与爱可视下列服 务支持系统联系,获得为您提供的服务信息:

客服热线: 400-628-5188 (未开通 400 业务地区, 请拨打 0755-83734632) 公司网站:http://www.archos.com.cn

注意:上述联络方式,可能会因为电信网络或其他客观因素的变化有所变 更或出现障碍,如某一联络方式出现此类情况,请您尝试通过其他方式与 我们联系。

如联络方式有变化,恕不另行通知,请以爱可视新公布的电话号码、 网址和通讯地址为准。

请您妥善保存此说明书。